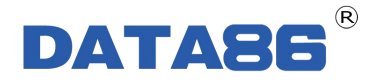

# DATA-6242 消防栓防盗水报警装置 使用说明书

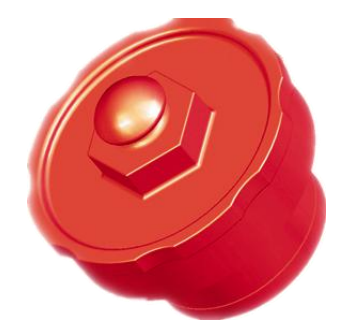

唐山平升电子技术开发有限公司

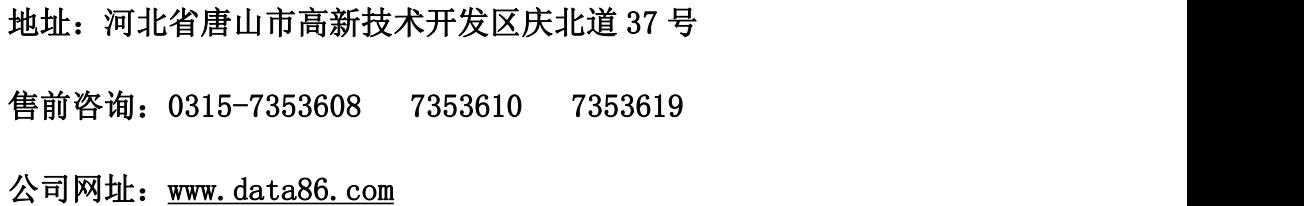

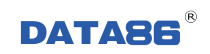

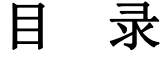

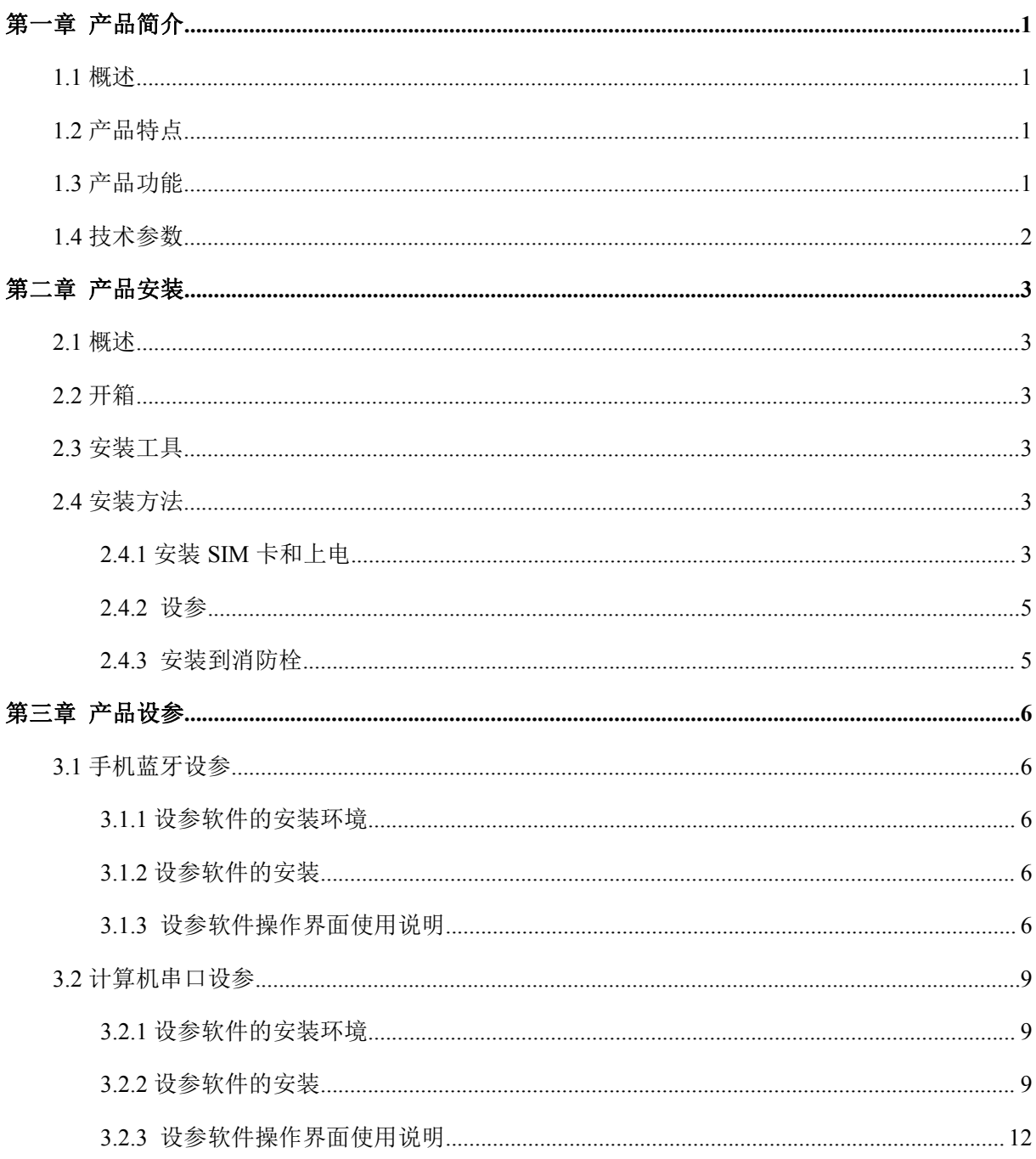

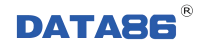

# 版权声明:

本使用说明书包含的所有内容均受版权法的保护,未经唐山平升电子技术开发有限公司的书面授权, 任何组织和个人不得以任何形式或手段对整个说明书和部分内容进行复制和转载,并不得以任何形 式传播。

# 版权声明:

DATA86<sup>®</sup>为唐山平升电子技术开发有限公司的注册商标,本文档提及的其他所有商标或注册 商标,由拥有该商标的机构所有。

# 版权声明:

由于产品版本升级或其他原因,本文档内容会不定期进行更新。除非另行有约定,本文档仅作为使 用指导,本文档中的所有陈述、信息和建议不构成任何明示或暗示的担保。

# <span id="page-3-0"></span>第一章 产品简介

## <span id="page-3-1"></span>**1.1** 概述

**DATA-6242** 消防栓防盗水报警装置为防水型远程监控装置,采用高性能锂电池供电,具备盗水 报警、栓体水位检测、震动检测、蓝牙无线维护、GPRS/CDMA 无线通讯等多项功能,可直接替代 消防栓的原有φ100mm 出水口闷盖,不改变消防栓外观。

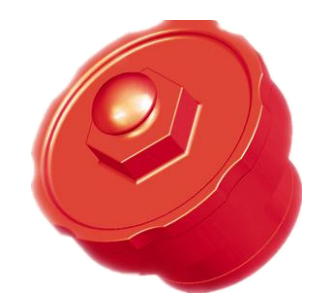

消防栓防盗水报警装置 DATA-6242

# <span id="page-3-2"></span>**1.2** 产品特点

- 防水、防锈、防盗;
- 可通过手机蓝牙设参维护, 免拆壳;
- 通过 GPRS/CDMA 实时上报,轻松实现远程监测;如需 4G/NB-IOT/LoRa 通讯,订货时请说明;
- 产品与消防栓融为一体,美观大方;
- 极低功耗, 电池寿命≥3年;
- 自主知识产权。

# <span id="page-3-3"></span>**1.3** 产品功能

- 监测功能:检测消防栓栓体水位实现取水报警,检测震动实现防盗报警;
- 通讯功能:支持 GPRS/CDMA 无线通讯,支持与多中心进行数据通信;
- 维护功能:支持手机蓝牙无线读设参、升级;

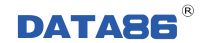

- 防护功能: 防水、防潮、防浸泡;
- 存储功能: 本机循环存储监测数据, 掉电不丢失。

# <span id="page-4-0"></span>**1.4** 技术参数

- 硬件配置: 蓝牙 4.0 通讯、1 路维护串口通讯;
- **存储容量: 4MB:**
- **●** 电池供电: 7.2VDC (2 节高能量锂电池, 电池容量: 14AH);
- 功 耗: 休眠电流 < 30uA/7.2V;
- 安装方式:替换原φ100mm 出水口闷盖;
- 外形尺寸:  $\phi$ 148mm×128mm。

## <span id="page-5-0"></span>第二章 产品安装

## <span id="page-5-1"></span>**2.1** 概述

DATA-6242 消防栓防盗水报警装置必须正确安装和设参方可达到设计的功能,为保证正确安装, 请用户仔细阅读本说明书。

## <span id="page-5-2"></span>**2.2** 开箱

为了安全运输,DATA-6242 消防栓防盗水报警装置通常需要合理的包装,当您开箱时请保管好 包装材料,以便日后需要时使用。

包装盒内包括下列组成部分:

- DATA-6242 消防栓防盗水报警装置 1个(数量根据用户订货情况包装)
- 使用说明书及设参软件 1 份 (CD-ROM)

开箱后请用户清点物品数量,具体数量与用户订货合同一致,若发现破损、丢失、配件不符, 请及时与厂家联系。

## <span id="page-5-3"></span>**2.3** 安装工具

十字螺丝刀 1 个

消防栓专用扳手 1 个

## <span id="page-5-4"></span>**2.4** 安装方法

#### <span id="page-5-5"></span>**2.4.1** 安装 **SIM** 卡和上电

#### 注意事项:

1) 请按如下顺序进行操作, 切勿在带电情况下插拔 SIM 卡, 否则将造成设备损坏。

2) 报警装置芯体不建议用户拆卸。

3)DATA-6242 消防栓防盗水报警装置应安装到 100-65 规格的室外消防栓的φ100mm 出水口上, 实际口径应大于φ98mm,如下图所示:

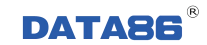

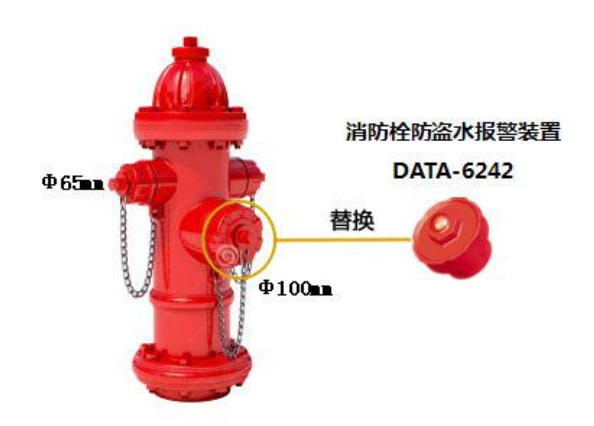

DATA-6242 安装位置图

4) 当消防栓出水口直径或规格不符时, 将原出水口内的"接头"替换为"专用接头", 转换 为标准 100mm 出水口后,即可正常安装消防栓防盗水报警装置。

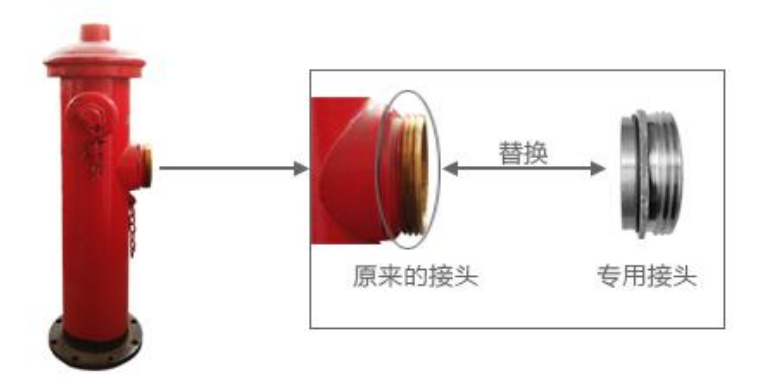

专用接头安装位置图

#### 安装步骤:

1、将消防栓防盗水报警装置前端的 4-M5×18 螺钉拧下,拿出报警装置芯体(简称机芯部件)。

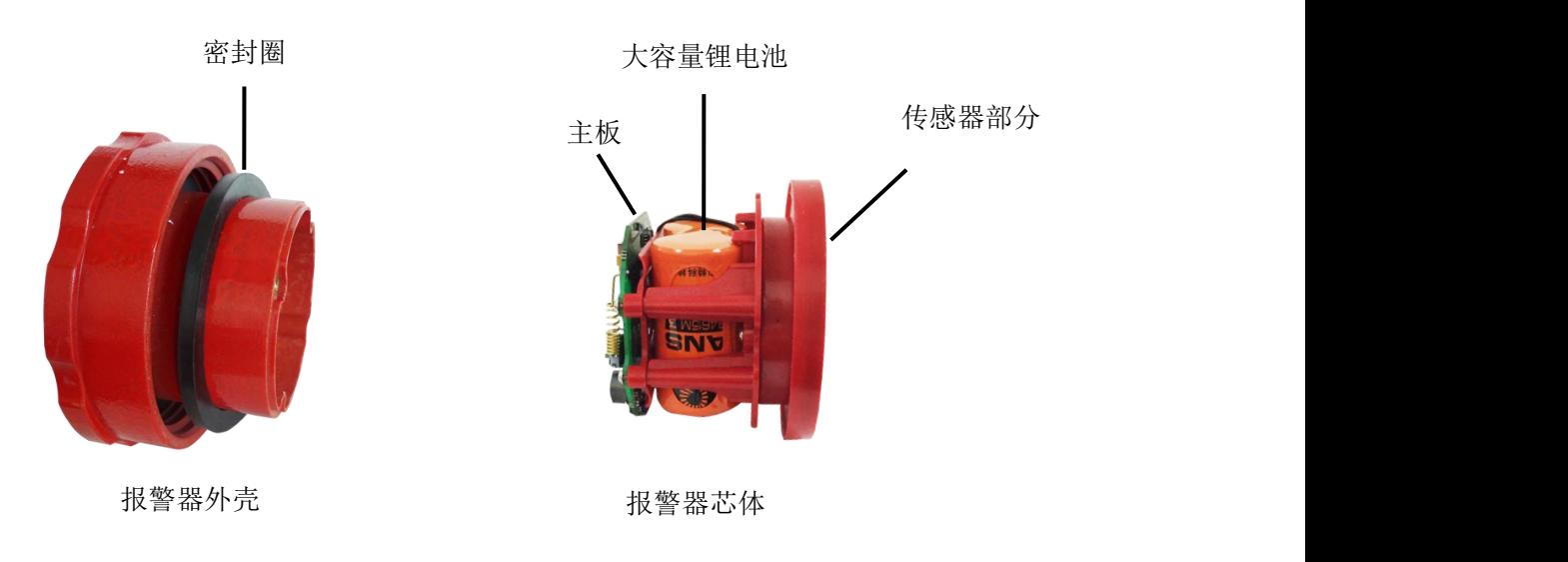

图 2-1 消防栓防盗水报警装置拆解图

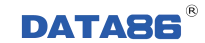

2、安装 SIM 卡: 将 SIM 卡装入机芯部件上的 SIM 卡卡槽(带电情况下禁止插拔 SIM 卡)。

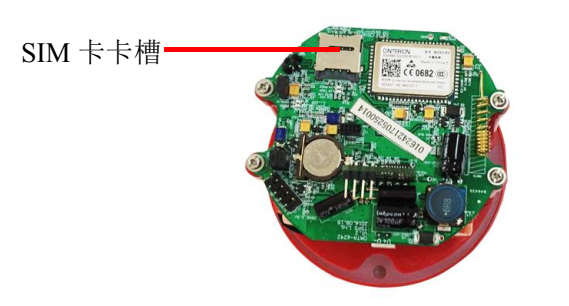

图 2-2 SIM 卡安装位置图

3、上电: 将电源线的插头插入到电池插座位置如下图(出厂为断电状态,需用户安装 SIM 卡后再上 电):

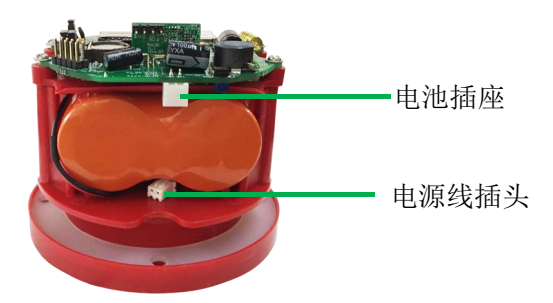

图 2-3 电源线插头和电池插座安装位置图

4、将机芯部件放入外壳,注意放入的方向,均匀地拧紧螺钉,重新组装好产品,准备设参。

#### <span id="page-7-0"></span>**2.4.2** 设参

通过手机 APP 和蓝牙为产品设置参数(该产品支持手机 APP、计算机串口两种设参方式,具 体操作见第三章,推荐采用手机 APP 方式)。

#### <span id="page-7-1"></span>**2.4.3** 安装到消防栓

#### 注意事项:

保证消防栓泄水阀无故障。

#### 安装步骤:

1、用圆锉适当修整消防栓φ100mm 出水口内的毛刺,以免影响装配,划伤产品。

2、将密封圈装到外壳(如图 2-1 所示),将消防栓防盗水报警装置拧到消防栓 Φ 100mm 出水口的 M125×6 螺纹上。

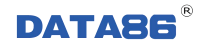

# <span id="page-8-0"></span>第三章 产品设参

# <span id="page-8-1"></span>**3.1** 手机蓝牙设参

## <span id="page-8-2"></span>**3.1.1** 设参软件的安装环境

工具软件需安装在 Android 操作系统环境下。

### <span id="page-8-3"></span>**3.1.2** 设参软件的安装

0474-6242 手机上点击安装包 ".apk"文件, 安装软件。

## <span id="page-8-4"></span>**3.1.3** 设参软件操作界面使用说明

1、点击手机桌面的" ® # ", 进入 APP 主界面, 然后单击"扫描"按钮, 如下图:

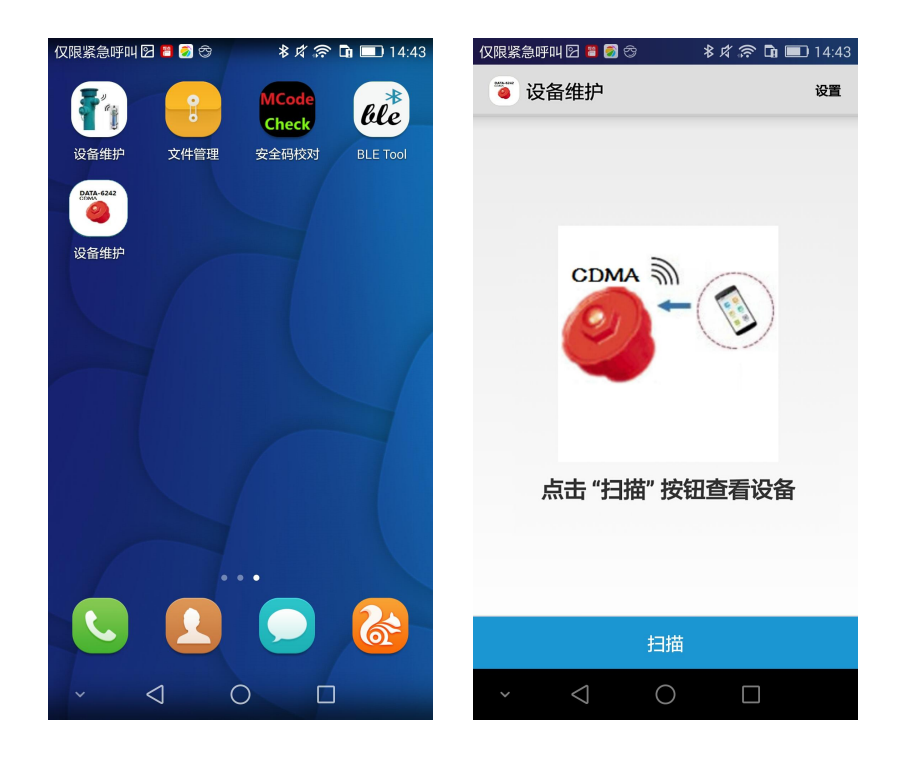

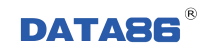

2、选择"DATA-6242-001"设备,选择"参数维护"选项,如下图:

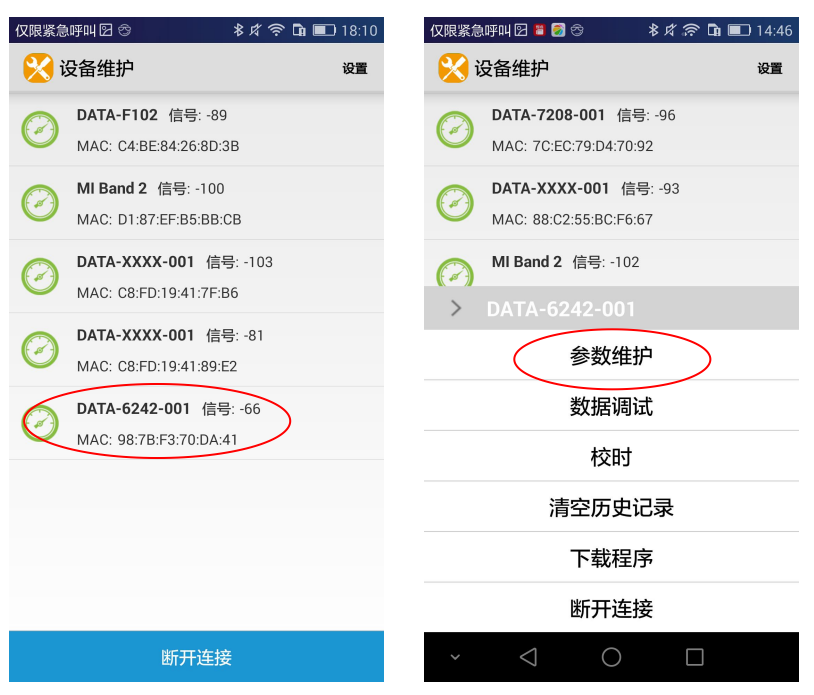

3、初始化设备信息,成功后屏幕下方出现"读参"按钮,如下图:

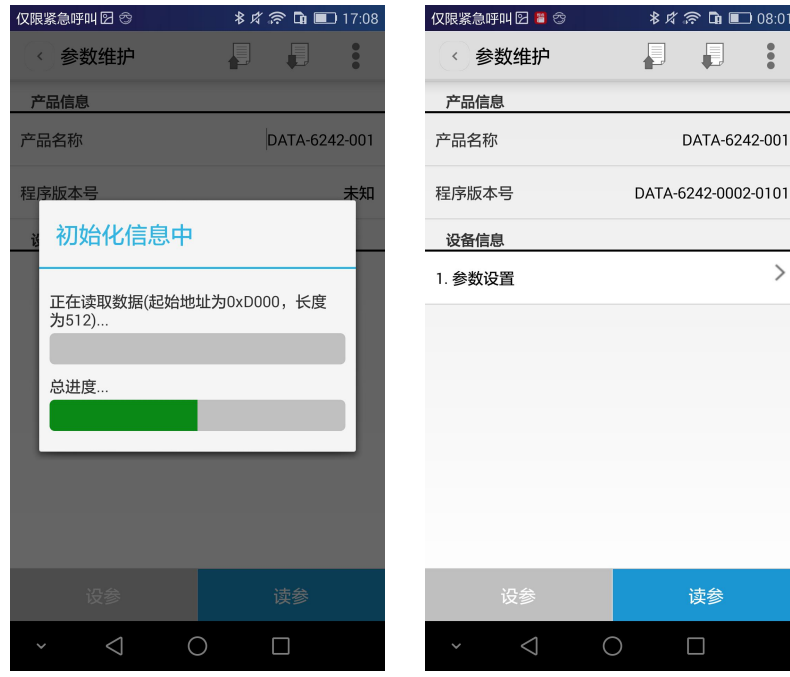

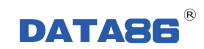

## 4、单击"读参"按钮,成功后"设参"按钮变为可用,如下图:

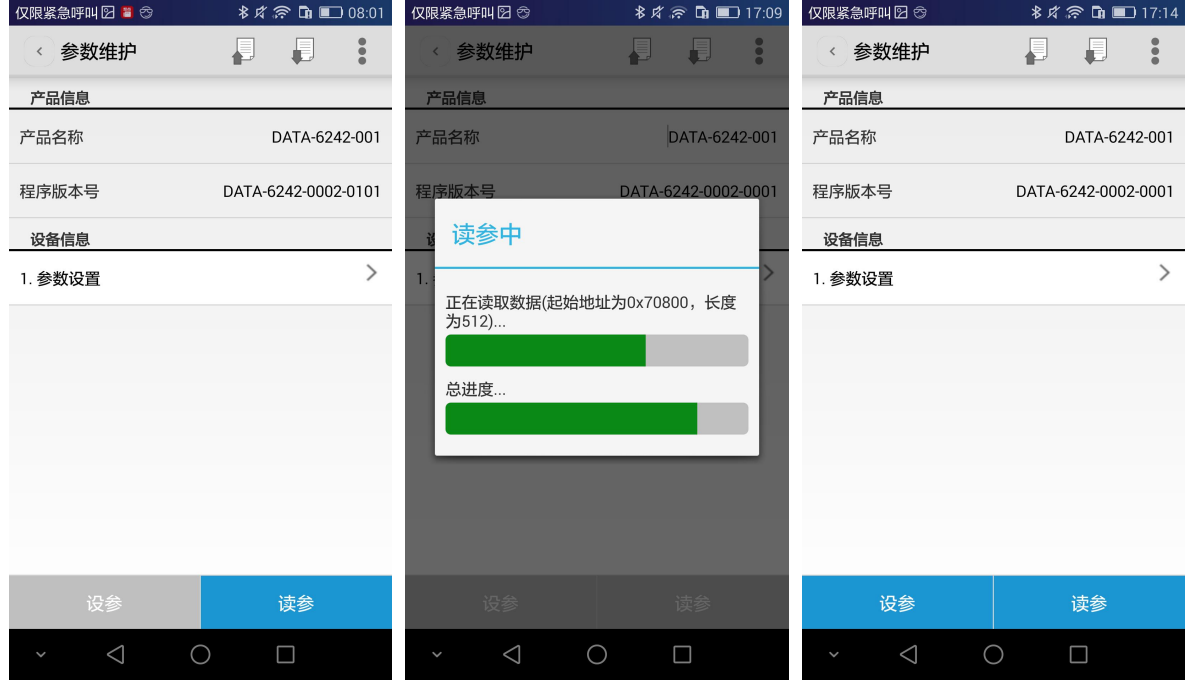

5、点击"参数设置",修改配置相关参数,单击"确定"按钮完成修改,如下图:

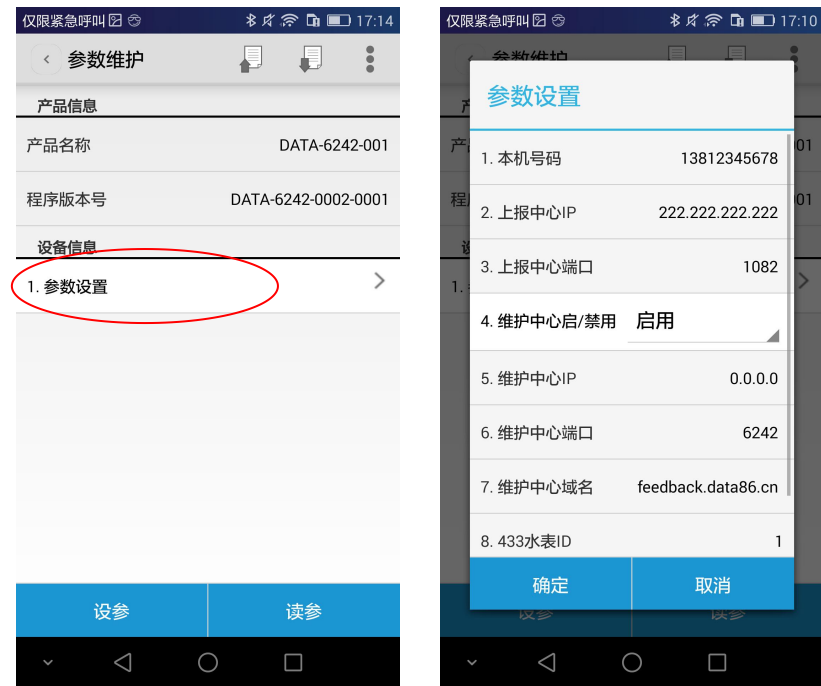

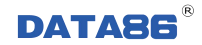

6、单击"设参"按钮写入参数,成功后单击"确认"按钮,完成设参,如下图:

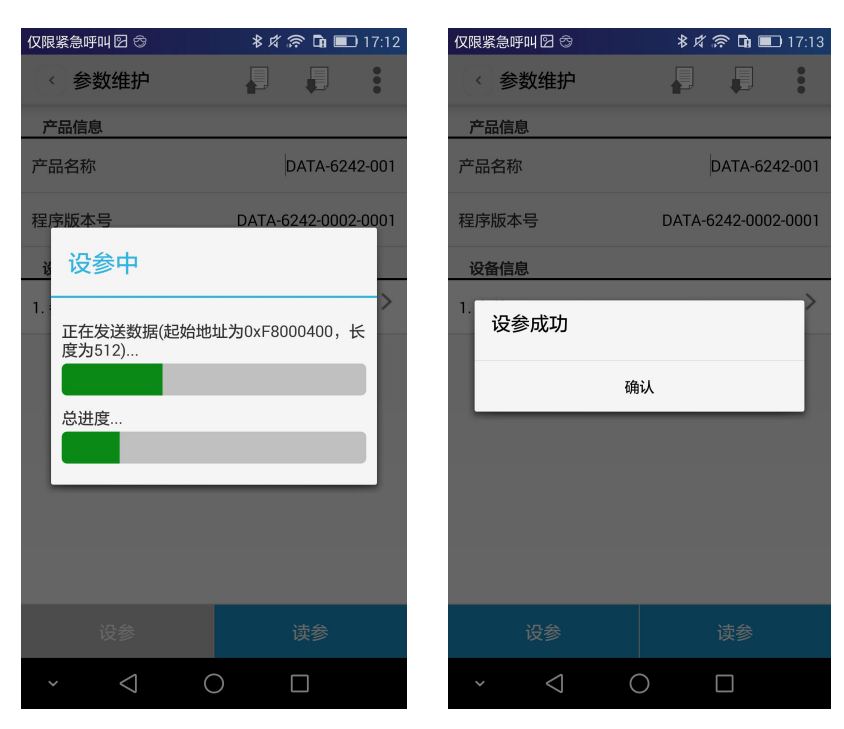

# <span id="page-11-0"></span>**3.2** 计算机串口设参

## <span id="page-11-1"></span>**3.2.1** 设参软件的安装环境

工具软件需安装在 Windows XP SP2 及以上版本或者是 Windows Server 2003 及以上版本的操作 系统环境下。

## <span id="page-11-2"></span>**3.2.2** 设参软件的安装

硬件平台工具软件安 装包.exe

在计算机上双击安装包 2 2 在二十二 安装软件,选择安装位置安装即可。

具体步骤如下:

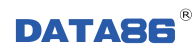

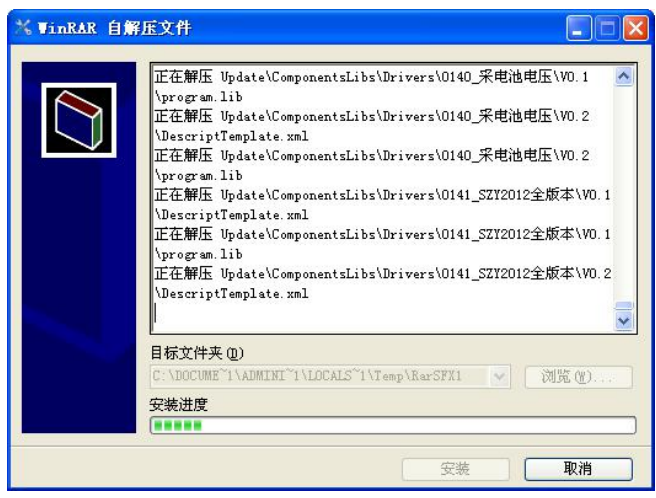

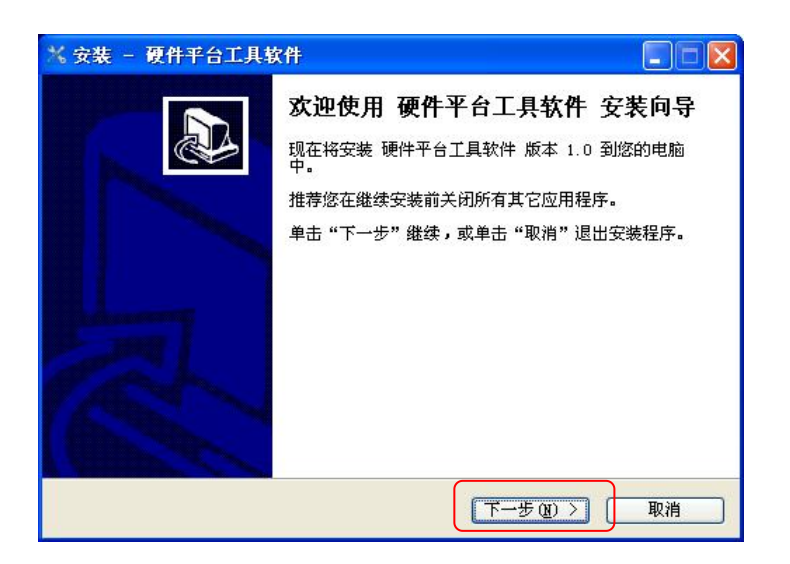

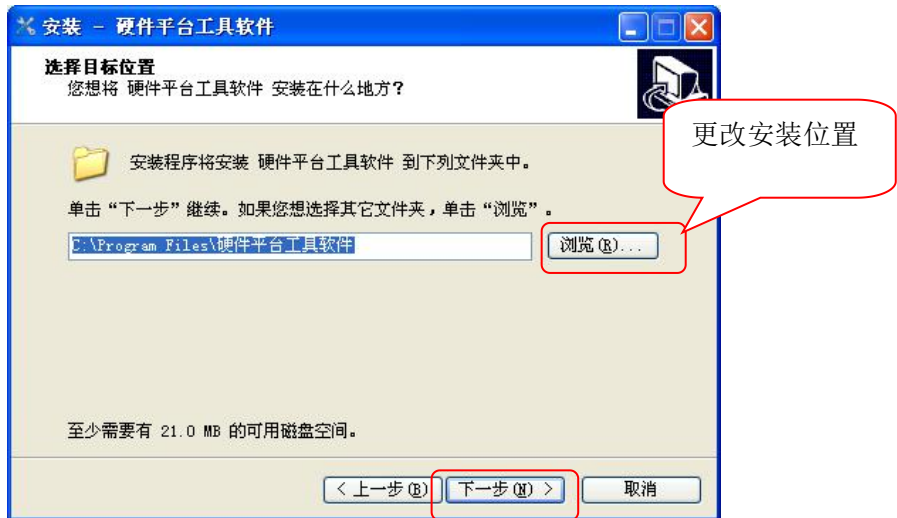

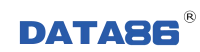

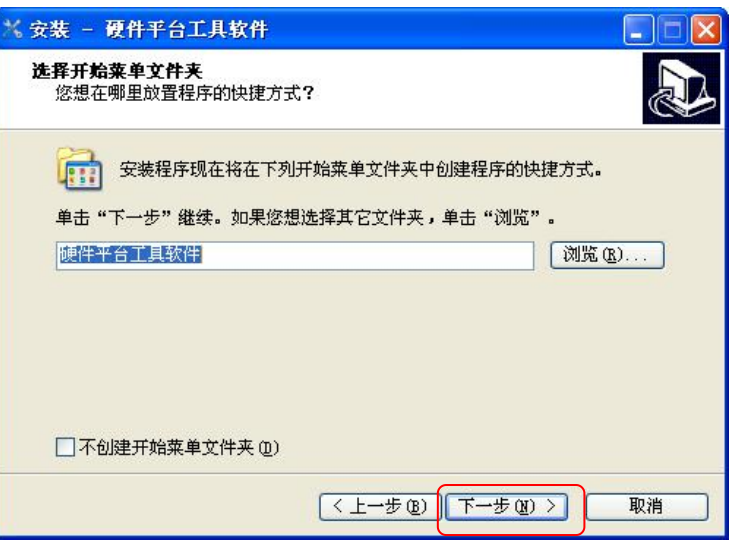

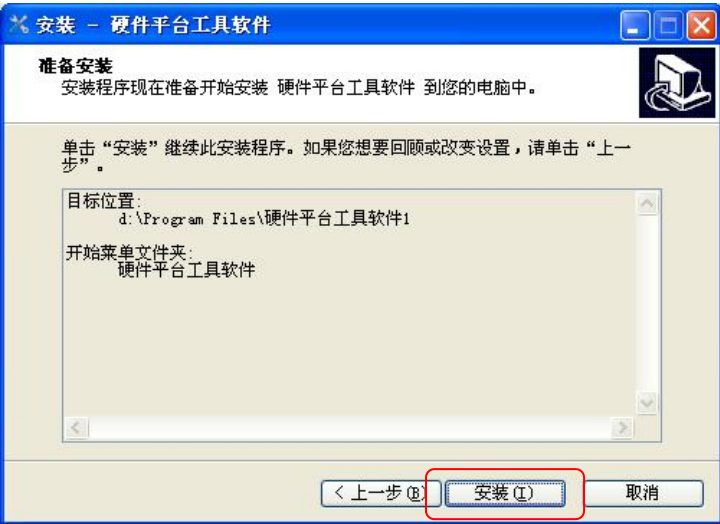

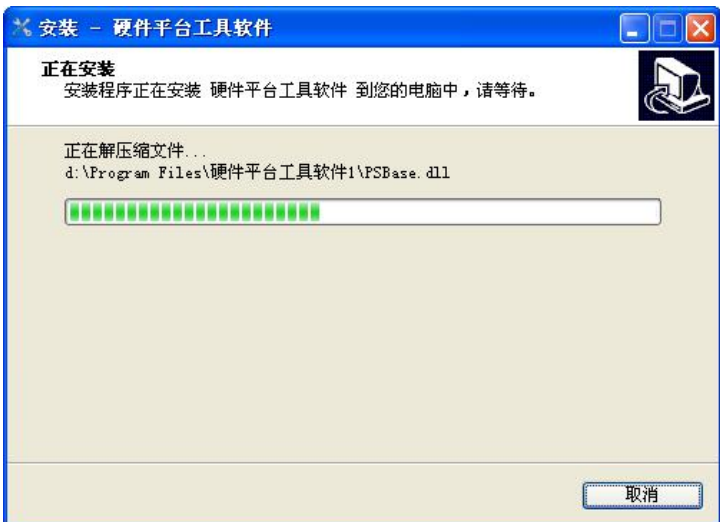

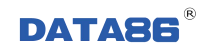

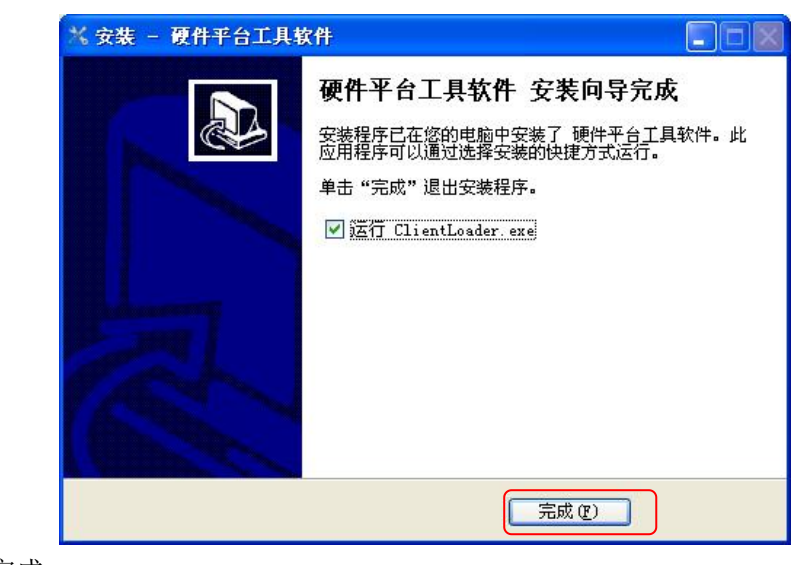

安装完成。

## <span id="page-14-0"></span>**3.2.3** 设参软件操作界面使用说明

1、取出消防栓防盗水报警装置的芯体并断电,将芯体的调试串口(串口 1)通过串口连接线连接到计 算机;给设备供电,双击打开"平台工具软件"图标:

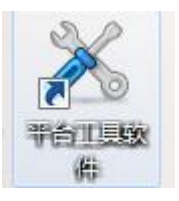

2、弹出软件操作界面如下图,双击下拉菜单中的"DATA-6242"。

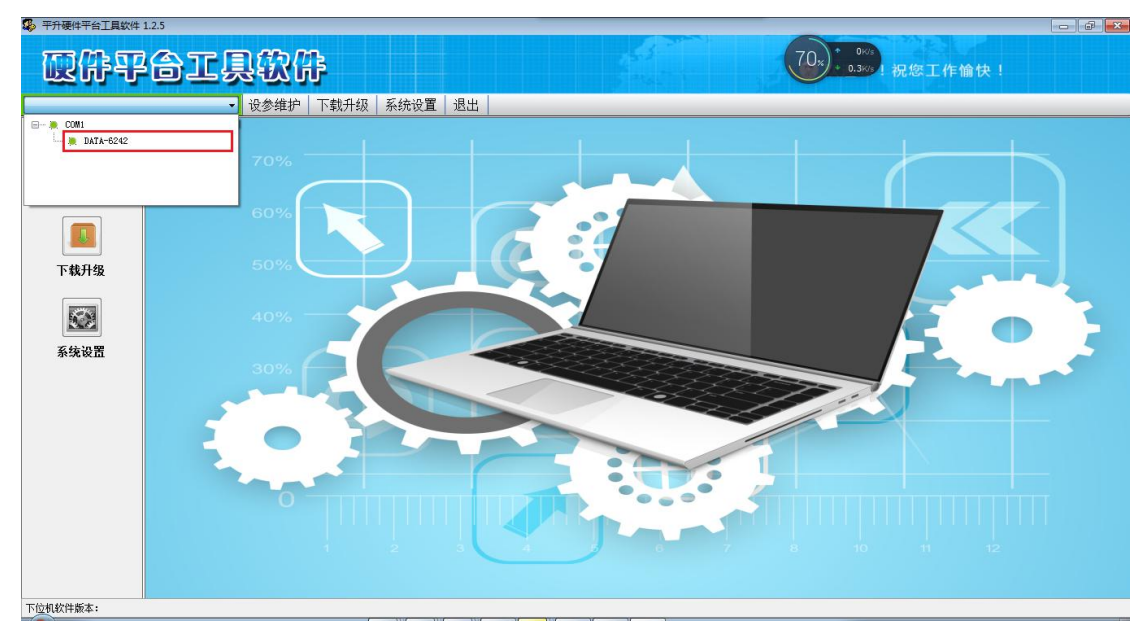

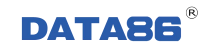

3、单击"设参维护",弹出参数维护界面。。

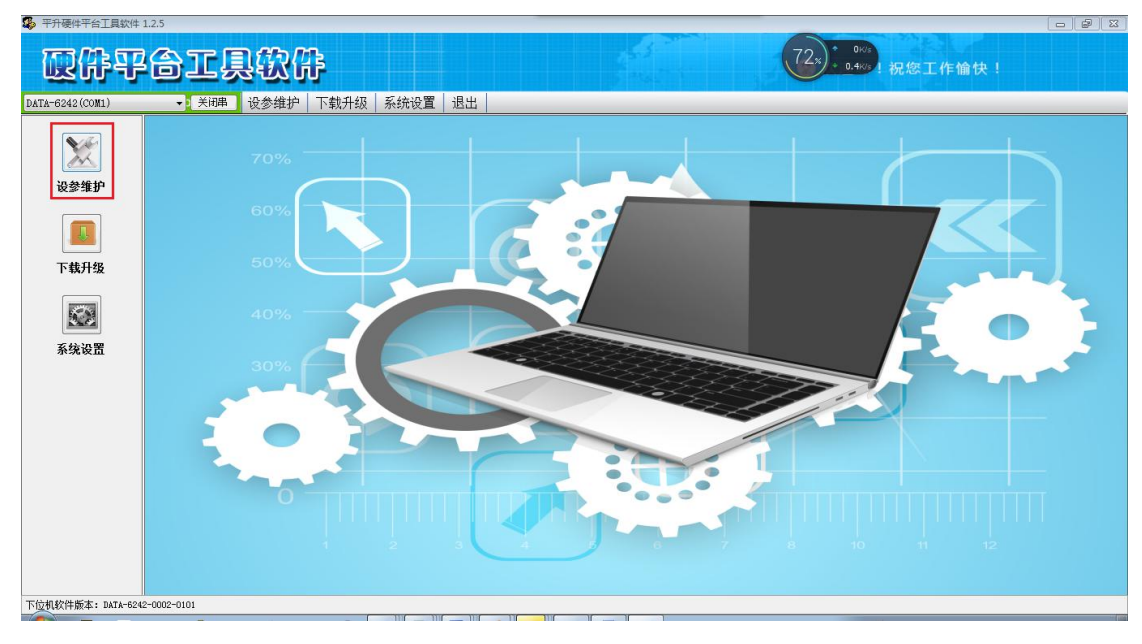

4、单击"同步信息",选择"从硬件设备同步",单击"确定"。

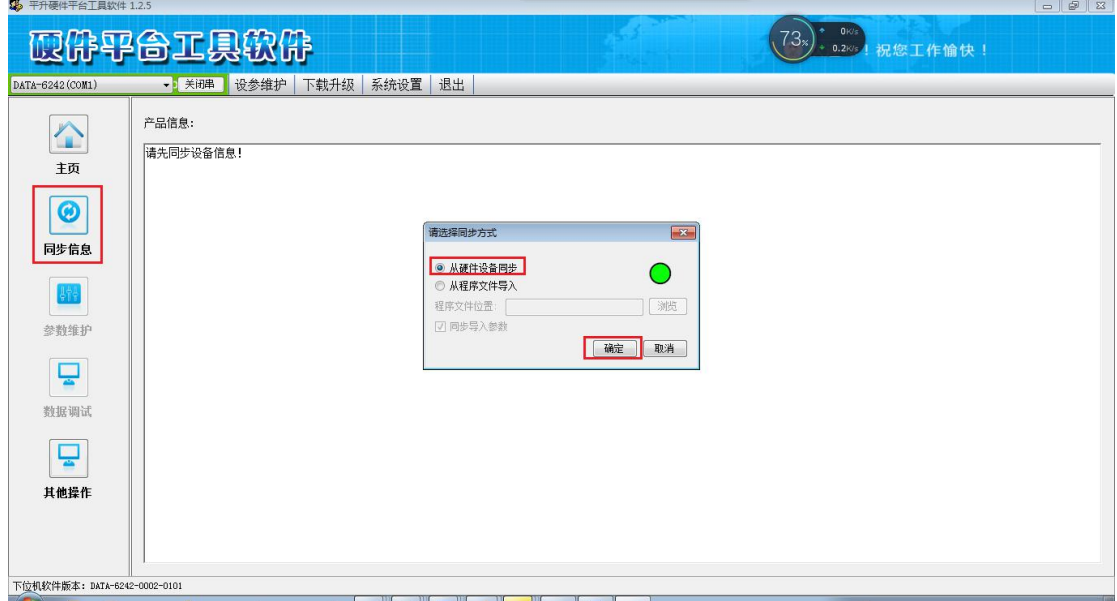

5、同步完成后,单击"参数维护",弹出参数维护界面,用户可根据需要更改相关参数。 修改完 成后,单击"写入产品参数"完成设参,如下图:

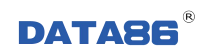

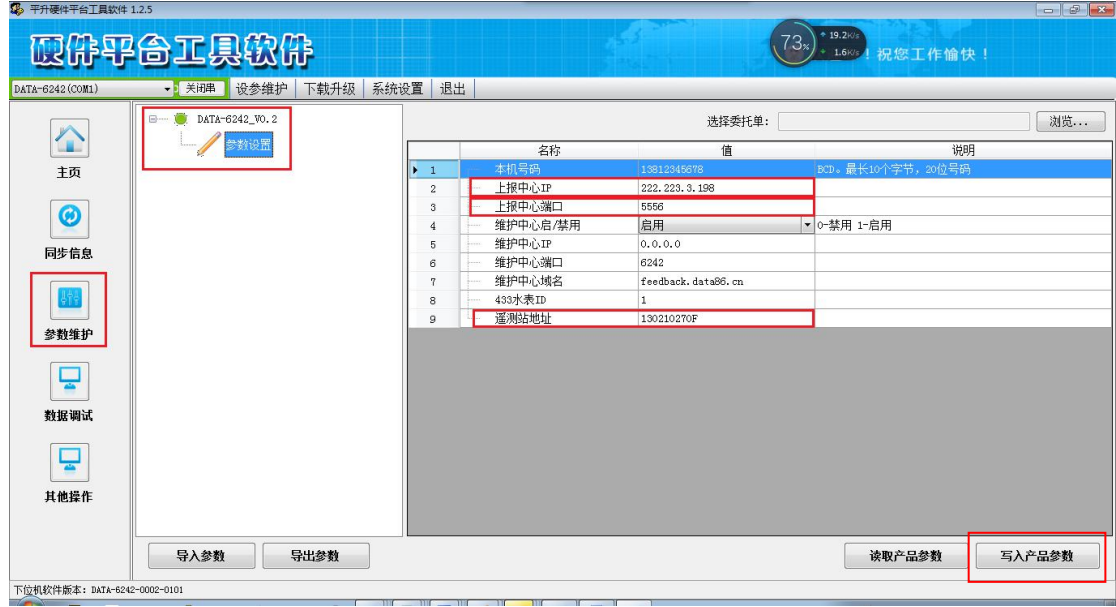